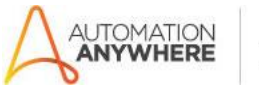

## **Text classification for emails, SMS, tickets – Readme**

#### **Bot Overview**

This bot performs the following:

Identifies spam messages among SMS from an excel file with AI and marks them in the same file. **Prerequisites**

- Automation Anywhere Enterprise v11.3

### **Installation**

- Download the bot from Bot Store.
- Double click on the .msi file.
- On Welcome to Installation wizard, click Next to continue.
- Click I agree to the terms in the license agreement radio button to accept the agreement.
- Get/Copy the License key from Bot Store Downloads into License Key, click Next to continue.
- Click Install to begin the installation.
- Click Finish to complete the installation.
- To view the installation, go to 'My Tasks' folder on AAE Client to see bot files.

### **Uninstall**

- Open Add/Remove Programs -> Select the Bot/Digital Worker to be uninstalled
- Click uninstall

## **Creates the following folder structure of the content in the AA Dir:**

#### <AA Directory>

- o My Tasks
	- **Bot Store** 
		- Text classification for emails, SMS, tickets Almato AG (Folder)
			- o My Tasks
				- **AlmatoOneClassifier SMS Spam Filter-Almato.atmx**
			- o Error Folder
				- **Logs (Folder)** 
					- errorlog.txt

- o My Metabots
	- AlmatoONEClassifier.mbot

**How to Use the Bot:**

**Use the following information to configure your bot:**

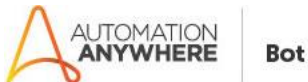

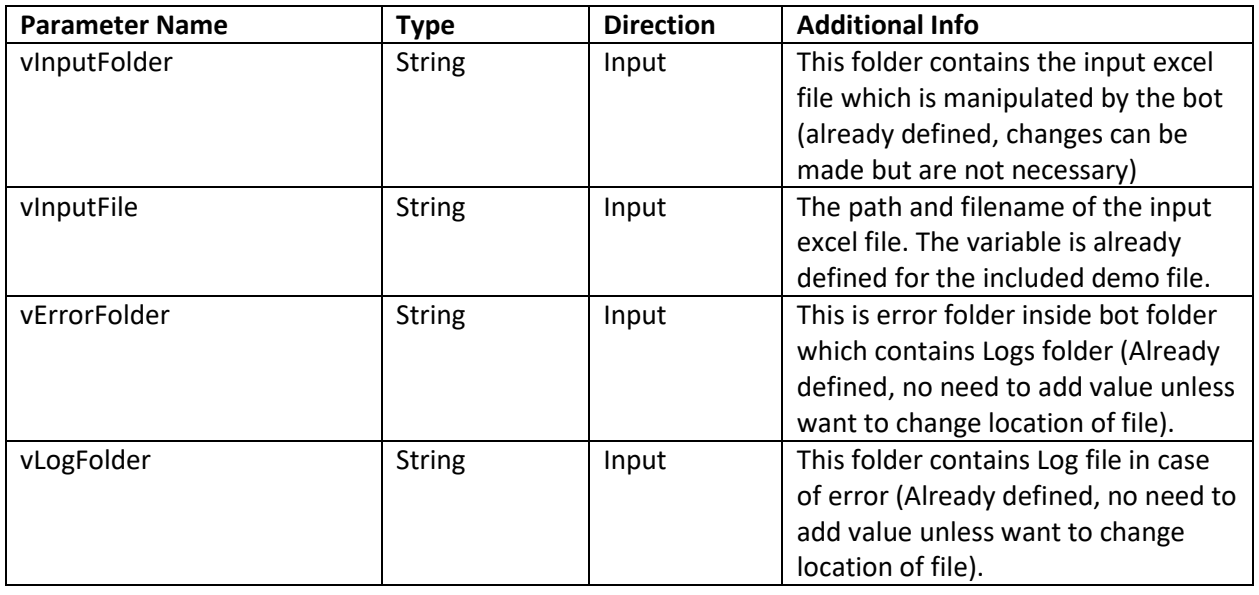

# **Error Handling**

- Each Bot folder contains the below hierarchy.
	- o Error Folder
		- **Logs** 
			- errorlog.txt: In case of any error, this file logs error message along with time stamp
- Task Status of bot is set to failed in case of errors.